ftwilliam.com Compliance User Group Meeting Tuesday November 3, 2020

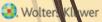

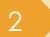

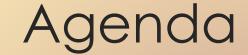

Reminders for Year-end
Portal Files
Tip of the month
Wrap-up

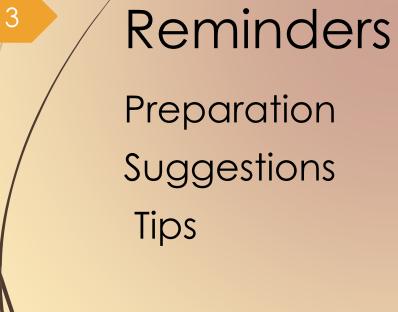

🕄. Wolters Kluwer

Preparation – before adding 2020, make sure 2019 & all previous years are clean & complete

- Scrub/Eligibility task is run
- ADP/ACP test is run (prior year testing method)

Top Heavy test is run

- If you have account balances to bring forward, create ending balance batch on the transaction menu in 2019 and post it
- Run statements or one of the transaction or vesting reports

To use loan module or miscellaneous tasks

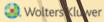

# Suggestions

- Use the Workflow grid (Tools/Settings=>Workflow) to see what tasks have been run on your plans
  - Run one of the vesting export reports (Miscellaneous=>Miscellaneous Reports) for all plans as an easy way to confirm a transaction report has been run for all plans
    - Option to run for all plans is limited to designated admins

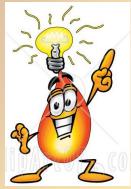

| Add Year End   | 🔞 x                                                                                                    |
|----------------|----------------------------------------------------------------------------------------------------|
|                |                                                                                                    |
| New Year End:  | 12/31/2020                                                                                                    |
| Specs to copy: | <ul> <li>12/31/2019</li> <li>12/31/2018</li> <li>12/31/2017</li> <li>ftwilliam Plan Document System</li> </ul>                             |
|                | specs are mapped from document, please review mapping for these<br>items carefully. Click here for complete list of items that do not map. |
|                | Cancel Add Year End                                                                                                    |

6

Wolters

Select 'Add New Year End' – next calendar or fiscal year will populate

- Option to copy plan specs from plan document or prior year on compliance
- Default is the prior year on compliance
- Post PPA/Cycle 3 Docs Don't use map from document option yet

- Review of plan specifications is still recommended
  - Some of the more flexible provisions in PPA documents make some mapping difficult
  - May need to reset accounts & sources/vendor
  - Always add year-ends sequentially
    - You can't change a year end once added only option is to delete and re-add
- NEVER add a year that's earlier than a year already added
- NEVER skip years

# Adding plan year ends in batch

| ſ | C | omplian                    | ce Menu                      |          |
|---|---|----------------------------|------------------------------|----------|
|   | 4 | Census                     |                              |          |
|   |   | Tasks                      |                              |          |
|   | • | Transac                    | tions                        |          |
|   | 4 | Miscella                   | neous                        |          |
| ľ | 4 | Tools/S                    | ettings                      |          |
|   | • | Plan Sp                    | ecifications                 |          |
|   |   | Clone<br>Work              | flow                         |          |
|   |   |                            | Add Plan Year End            |          |
|   |   | <ul> <li>Print</li> </ul>  | Setting                      |          |
|   | / | Globa                      | al Participant Search        |          |
| / |   | Conv                       | ersion Uploads               |          |
|   |   |                            | ry Uploads                   |          |
|   |   |                            | l Elig- Recalculate (Yes/No) | ) Upload |
|   |   | <ul> <li>Export</li> </ul> | rt/Import Plan Tools         |          |
|   |   |                            | Batch Add Year End           | х        |
|   |   |                            | 12/31/2020                   |          |

Cancel

Add Year End

Within the compliance module in any plan, go to Tools/Settings and select 'Batch Add Plan Year End'

Brings up a dialogue box to select the year end to add – defaults to the current calendar year

🕄 Wolters

### Adding plan year ends in batch

After entering the year end, you'll see a list of plans to select the new year end for

The list will include all plans whose last year end is the year before the one entered

E.g. if you use 12/31/2020 you'll get a list of all calendar year plans that have a 12/31/2019 year end but not a 12/31/2020 year end

#### 10

# Adding plan year ends in batch

| Ē. | Company Name    | Plan Name 1        | Plan Name 2 |              | Specs to Bring Forward | Resp | Admin |   |
|----|-----------------|--------------------|-------------|--------------|------------------------|------|-------|---|
|    | Company Name    | Plan Name 1        | Plan Name 2 | New Year End | Specs to Bring Forward | Resp | Admin |   |
|    | ABC Company Inc | 2017 Demo Plan J   |             | 12/31/2019   | 12/31/2018             | Yes  |       | 1 |
|    | ABC Company Inc | 2018 Demo Plan J   |             | 12/31/2019   | 12/31/2018             | Yes  |       |   |
|    | ABC Company Inc | ABC 401(k) Plan 2  |             | 12/31/2019   | 12/31/2018             | Yes  |       |   |
|    | ABC Company Inc | ABC Company Inc    |             | 12/31/2019   | 12/31/2018             | Yes  |       |   |
|    | abc JBH         | abc JBH            |             | 12/31/2019   | 12/31/2018             | Yes  |       |   |
|    | abc JBH         | abc JBH ET         |             | 12/31/2019   | 12/31/2018             | Yes  |       |   |
|    | George B Smith  | George B Smith     |             | 12/31/2019   | 12/31/2018             | Yes  |       |   |
|    | My Company      | My Company Cash    |             | 12/31/2019   | 12/31/2018             | Yes  |       |   |
|    | JN Test Company | Plan Specs Feed T  |             | 12/31/2019   | 12/31/2018             | Yes  |       |   |
|    | ABC Company Inc | Test 10222018      |             | 12/31/2019   | 12/31/2018             | Yes  |       |   |
|    | ABC Company Inc | Test Plan for Loan |             | 12/31/2019   | 12/31/2018             | Yes  |       |   |
|    | Test            | Test plan limits   |             | 12/31/2019   | 12/31/2018             | Yes  |       | > |

Select some or all plans and use 'Do with selected' drop-down

| Adding p | lan year | ends in | batch |
|----------|----------|---------|-------|
|----------|----------|---------|-------|

|                                               | Bring Forward Info<br>Change columns<br>Do with selected: 💌 |
|-----------------------------------------------|-------------------------------------------------------------|
| Plans being brought forward: 5 selected items | Show Selected 🗙 🦊                                           |
| Add new plan year for these plans?            |                                                             |
|                                               | Cancel Confirm                                              |

To batch add the year-ends, select the plans and click the 'Bring Forward Info' option

Confirm the selection

Specs will copy from the previous year in compliance

#### Adding plan year ends in batch

|     |              |                        |                                              | Bring Forward Info  |
|-----|--------------|------------------------|----------------------------------------------|---------------------|
|     |              |                        |                                              | Change columns      |
|     |              |                        |                                              | Do with selected: 🔻 |
| Cha | ange         | Columns - 4 selected   | Show Selected X                              |                     |
|     | _            |                        |                                              |                     |
|     |              | Column                 | New Value                                    |                     |
|     | $\checkmark$ | Specs to Bring Forward |                                              |                     |
|     |              |                        | 12/31/2018<br>ftwilliam Plan Document System |                     |

Option to copy plan specs from plan document

Can change line by line or select the plans to change and use 'Do with Selected' => 'Change columns' to switch to copying from the document

🕄. Wolters Kluwe

- Download census worksheet to send to client for updates
  - Click 'Download' and select 'Prior'
  - Includes all census data except hours, compensation & contributions
    - Does not show hire & term dates
- This will include all participants that were on the prior year census
  - Click 'Download' and select 'Current' for blank template
  - Send via ftw portal or other secure method

#### 14

### Reminders for Year End

#### Ownership %

Family Group

Family Group Relationship

Officer status

New Comparability Group

Employee Class

**Employee Class Other** 

When uploading the census, there's an option for year two & later within the upload screen to copy the fields at left from prior year OR upload with the census

The System default is Yes, i.e. copy from prior year even if there's different data on the census

| Se<br>re<br>ot | le<br>at | ain prior year codes<br>cting "Yes" will copy Ownership %, Family<br>ionship, Officer, Cross Test group codes, I<br>r from prior year census even if these iter<br>census. | EE class, | and EE class      | of<br>da            | ter the number<br>rows containing<br>ta - just<br>erestimate |
|----------------|----------|----------------------------------------------------------------------------------------------------|-----------|-------------------|---------------------|--------------------------------------------------------------|
|                |          |                                                                                                    |           | ОК                |                     |                                                              |
|                |          | Census Upload                                                                                                    |           |                   |                     | e x                                                          |
|                |          | Currently selected census grid:                                                                                                    | Sample    | Census (con       | np and comp at      | ter elig) (ID: c5debf8)                                      |
|                |          | With Map:                                                                                                    | Yes       |                   |                     |                                                              |
| $\mathbb{N}$   |          | Retain prior year codes:                                                                                                    | Yes 🗸     |                   |                     |                                                              |
|                |          | Select a file:                                                                                                    |           |                   | Browse              |                                                              |
|                |          | Number of rows to ignore:                                                                                                    | 5         |                   |                     |                                                              |
|                |          | Number of rows containing data;                                                                                                    | 1         | ] Data must begin | in the first column |                                                              |
| e w            |          |                                                                                                    |           |                   |                     | Cancel Upload                                                |

- Second and subsequent years you should not need to use overrides for eligibility, HCE etc.
  - If using employee number rather than SSN, the EE# must be consistent from year to year
    - Cannot switch between SSN & EN
    - Avoid using dummy SSNs if possible, however:
      - If you think you will get correct SSNs at a later date, it's easier to use dummy SSNs and change them, rather than using employee numbers
      - Make any necessary corrections to SSN on the Edit Census screen, not through an upload

- If uploading employer contributions remember to set overrides on Allocation Parameters screen before running the Data Scrub
  - Contributions will clear when you run the scrub unless the override is set
  - 2020 transactions
    - Add a beginning balance batch on the transaction menu (select the prior year ending balance option), and post, unless you plan to import this data from the vendor

18

# Portal Files

- Users that subscribe to the ftw Portal can collect annual census through the secure portal

- Annual Questionnaire, Statements & Client Package as well

#### 19

### Portal Files - Census

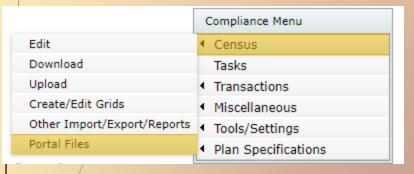

Access from the Compliance Menu by hovering over Census

Option to upload Current or Prior census from the software or any census file from your computer

| File Type        | To Portal User                | rom Portal User | Final | Batch |
|------------------|-------------------------------|-----------------|-------|-------|
| Census Worksheet | 🏝   Load Prior   Load Current | 2               | 2     |       |

### 20 Portal Files - Census

#### After selecting the upload option

- Review to download and review the file
- Approve to make it live on your customer's portal

#### Use Invite link to send email to customer

|                                      |                |                    |          |                      |               |       |                        |        | <ul> <li>M</li> </ul>  | iscellaneous      |   |
|--------------------------------------|----------------|--------------------|----------|----------------------|---------------|-------|------------------------|--------|------------------------|-------------------|---|
| File Type                            | To Portal User | From Portal Us     | er Final | Batch                |               |       |                        |        | <ul> <li>To</li> </ul> | ools/Settings     |   |
| Census Worksheet                     | ✓              | <b>a</b>           | 1        |                      |               |       |                        |        | ▲ PI                   | an Specifications |   |
| Annual Questionnaire                 | 2              | 2                  | 2        |                      | Edit Portal U | Jsers |                        |        | L                      |                   |   |
| Participant Statements               | 2              |                    |          |                      | Portal        |       |                        |        |                        |                   |   |
| Client Package                       | <b></b>        |                    |          |                      | Invite Andy   | Schor | mer to the porta       | I      |                        |                   |   |
| Online Annual Questionnaire          | E              | dit / Publish      |          |                      |               |       |                        |        |                        |                   |   |
| Portal Files                         |                |                    |          |                      |               |       |                        |        |                        |                   |   |
| Description                          |                | Year F             | ile Name |                      |               | Size  | Posted Date            | Review | Status                 | Options           |   |
| CenSpreadSheetDL Censu<br>(Download) | s Worksheet    | 12/31/ 2<br>2018 F | 020_2018 | 8-12-31.<br>Census ( | comp and      |       | 10/30/2020<br>10:09:50 | Review | Approve                | Remove            | Â |
|                                      |                |                    |          |                      |               |       |                        |        |                        |                   |   |

# 21 Portal Files - Census

#### Portal User Options

- Choose which census options the user should have
  - Download/Upload and/or Edit Census Worksheet
  - Also Access to Questionnaire, Statements and Client Package

| / | Edit Portal Users            |                                                                                                    |      |         | х          |
|---|------------------------------|----------------------------------------------------------------------------------------------------|------|---------|------------|
|   | Select User: Andy Schommer   | (aschommer-test)                                                                                            | View |         | Add Delete |
|   | User Info<br>Messaging       | Compliance -<br>Selected Year: 12/31/2018 	 Add Portal User<br>Portal Users: Andy Schommer (aschommer-test) | De   | lete Po | ortal User |
|   | Tabs for Plan:               |                                                                                                    |      | _       |            |
|   |                              | Compliance Options                                                                                          |      |         |            |
|   | Andy's Compliance Demo Pla 🔻 | Census Worksheet (Download):                                                                                | Yes  | -       |            |
|   | Add Delete                   | Edit Census Worksheet:                                                                                      | Yes  | -       |            |
|   | Document                     | Census Worksheet (Upload):                                                                                  | Yes  | -       |            |
|   |                              | Annual Questionnaire (Download):                                                                            | Yes  | -       |            |
|   | 5500<br>Compliance           | Annual Questionnaire<br>(Upload / Complete Online):                                                         | Yes  | -       |            |
|   | Compliance                   | Participant Statements (Download):                                                                          | Yes  | -       |            |
|   | Edit Contract Turner         | Client Package (Download):                                                                                  | Yes  | -       |            |
|   | Edit Contact Types           | Email Settings                                                                                              |      |         | •          |

😒. Wolters Kluwe

#### 22

Wolters

ver

### Portal Files - Census

#### Received census back from customer

- Review downloads file they sent back
- Approve Gives ability to Make Final
- Make Final Gives ability to push to compliance census

| i <b>le Type</b><br>Census Worksheet<br>Annual Questionnaire |                 | From Po         | rtal User                             | Final                | Batch                             |                                                |                        |        |        | liscellaneous                   |
|--------------------------------------------------------------|-----------------|-----------------|---------------------------------------|----------------------|-----------------------------------|------------------------------------------------|------------------------|--------|--------|---------------------------------|
| nnual Questionnaire                                          | $\checkmark$    |                 | /                                     | ~                    |                                   |                                                |                        |        |        | Tools/Settings                  |
| annaar Quescionnane                                          | <u>*</u>        |                 | <u>}</u>                              | <u>*</u>             |                                   | Edit Portal Users                              |                        |        | • P    | Plan Specifications             |
| articipant Statements                                        | <u></u>         | 6               | -                                     |                      |                                   |                                                |                        |        |        |                                 |
|                                                              |                 |                 |                                       |                      |                                   | Portal                                         |                        |        |        |                                 |
| lient Package                                                | <u>*</u>        |                 |                                       |                      |                                   | Invite Andy Scho                               | mmer to the port       | al     |        |                                 |
| Inline Annual Questionnaire                                  | E               | dit / Publis    | sh                                    |                      |                                   |                                                |                        |        |        |                                 |
| Portal Files                                                 |                 |                 |                                       |                      |                                   |                                                |                        |        |        |                                 |
| Description                                                  |                 | Ye              | ear File                              | Name                 |                                   | Size                                           | Posted Date            | Review | Status | Options                         |
| CenSpreadSheetDL Censu<br>Download)                          | s Worksheet     |                 | 2/31/ 202<br>018 Prim                 | 0_2018<br>hary 1 (   | 12-31.                            | comp and                                       | 10/30/2020<br>10:09:50 | Review | ок     | Remove                          |
| CenSpreadSheetUL Censu<br>Andy Schommer                      | s Worksheet (U  | oload) 12<br>20 | And<br>2/31/ Plan<br>018 Cen:<br>N.cs | i 1 - AD<br>sus - Ai | pliance 1<br>PACP - f<br>ndy's Ce | Training Test<br>tw Primary 1<br>nsus - Office | 10/30/2020<br>10:18:33 | Review | ок     | Remove   Make Final  <br>Unlock |
| CenSpreadSheetFinal Cen                                      | sus Worksheet ( | Final) 20       | And<br>2/31/ Plan<br>018 Cen<br>N.cs  | 1 - AD<br>sus - Ai   | pliance<br>PACP - f<br>ndy's Ce   | Training Test<br>Tw Primary 1<br>nsus - Office | 10/30/20<br>10:19:00   | Review | ок     | Remove                          |

Import Final Census to Compliance System - File must contain 5 header rows and census information only. Participants on the current year census (if any) with no upload record will be deleted.

### Tip of the Month #1

#### Short Plan Year

When adding the year, select the actual year-end – then adjust the plan year begin date in Plan
Specifications=>General Features

 The software will pro-rate the limits compensation, contributions – based on the length of the year

 You can override limits in the Scrub/Eligibility section on the Tasks screen

#### Tip of the Month #2 24

- RMD Single Plan or All Plans
  - Compliance Menu  $\rightarrow$  Miscellaneous  $\rightarrow$  RMD
  - Make sure Scrub/Eligibility task is run and transaction report generated

Company: Andy's Compliance Training Company ID: Andy's Compliance Demo Plan 2020

2020 🗸

Web 🗸

This Plan

RBD = Required Beginning Date RMD = Required Minimum Distribution

2018

Plan:

Year:

Format

Report

RMD Notice 🔅

Participan

Year End: 12/31/2019

Calculate RBD/RMD:

Bratton, Creed Edit Data

RBD/RMD Report: 🌼 🛛 This Plan

Format

👿 | 🗾 | 🕱

- Choose Year & Format (Web or CSV)  $\rightarrow$  Calculate  $\rightarrow$ Report
  - Option for This Plan or All Plan
- Automatically includes terminated participants and greater than 5% owners – Click on Participant name to set overrides to run for active, non-owner participants
- Age 72 for plan year's after 2019; RMD not required for 2020 (CARES)

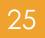

# Upcoming Webinars

December 9 – Joint webinar with John Hancock on downloading their transaction file and uploading it to ftw (J1:00 AM CT)

December 15 - Joint webinar with Empower on downloading their transaction file and uploading it to ftw (3:00 PM CT)

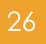

#### Wrap-up

#### Next User Group meeting – Tuesday, December 8, 2020

Please send any ideas for future agenda items, questions, thoughts or suggestions to support@ftwilliam.com

Thank you for attending!